# **Thermal Label Printer RP80VI**

# **User Manual**

# Content

<span id="page-1-0"></span>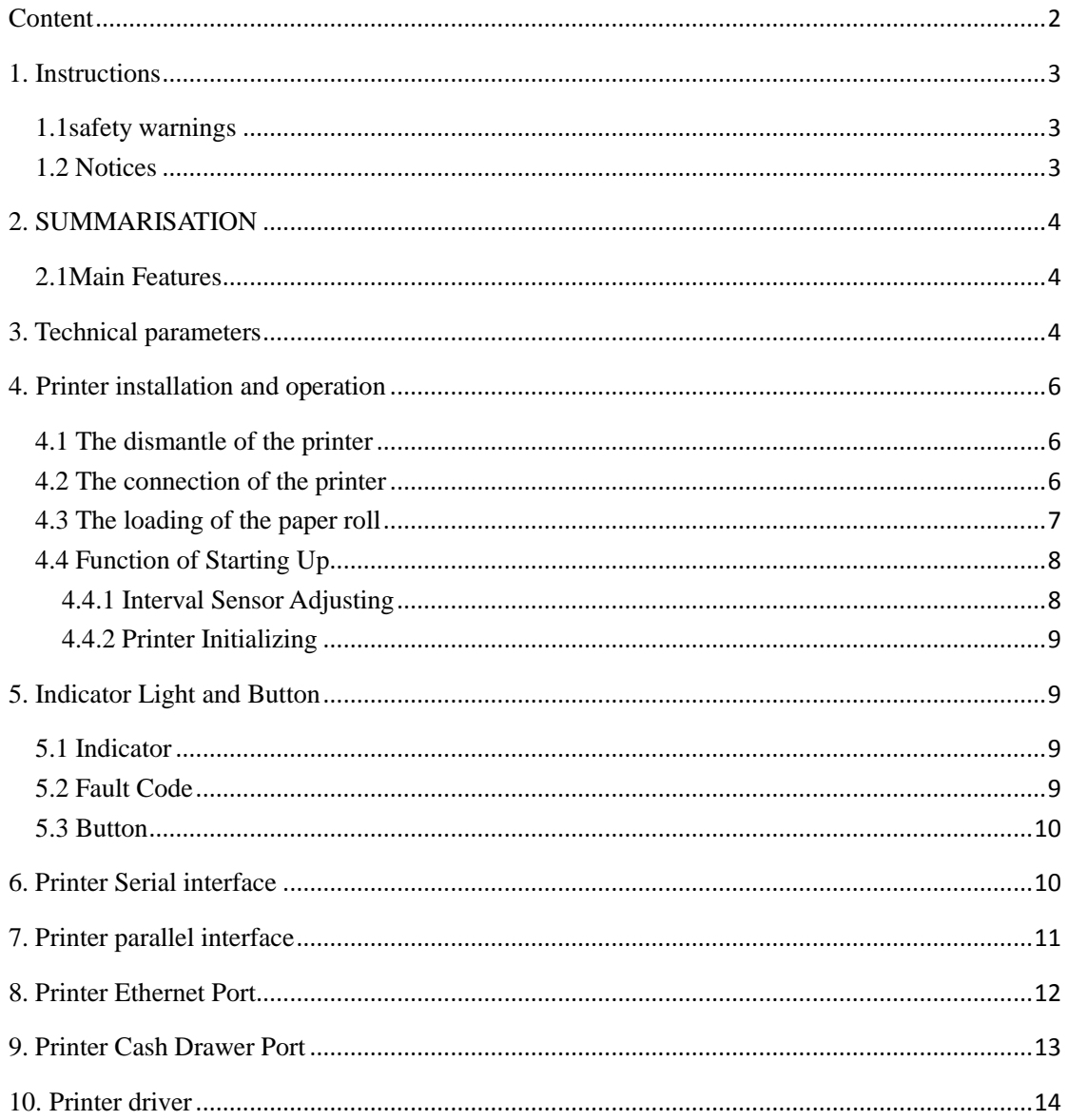

#### <span id="page-2-0"></span>**1. Instructions**

RP80VI series is thermal barcode printer with high performance and reliability. It is with high quality and competitive price and easy to use, so it is widely used in the factory, logistics, restaurant, tea shop, etc.

#### *Safety Notices*

Please read the below warnings carefully and observe it strictly before operating the printer.

#### <span id="page-2-1"></span>**1.1safety warnings**

*Warning: Do not touch the printer cutter or paper tearing cutter.*

*Warning: The print head is the head and the peripheral comp finishing the printing.* 

#### <span id="page-2-2"></span>**1.2 Notices**

(1) The printer should be put on solid place. Don't put printer on vibration and shocking place.

(2) Don't print or save printer in high-temperature, high-humidity and heavily polluted place.

(3) Printer adapter should be connected to a properly grounded socket. Don't use the same socket together with large motors or other equipment that may cause voltage fluctuations.

(4) Avoid water or conductive material (such metal) going into the inside of

the printer, once happen, should turn off the power immediately.

(5) If long time not uses printers, should disconnect the adapter power.

(6) Don't disassemble the printer for overhaul or transformation.

(7) Please only use the adapter, which is together with printer

(8) To ensure the quality and lifetime of printer, we recommend to use high-quality thermal paper and ribbon.

(9) Make sure the printer power is turned off when Pull or plug connection lines.

(10) When Pull or plug power cord, please hold at the cord end, which is marked with arrow (do not pull the soft part of the cord).

(11) Please keep this manual for reference.

## <span id="page-3-1"></span><span id="page-3-0"></span>**2. SUMMARISATION**

#### **2.1Main Features**

- Support thermal paper roll/thermal sticker/thermal label
- 2-6inch/s high printing speed
- Support 2D printing (QRCODE)
- Paper width from16mm-82mm and easy to use
- Adjustable pressure of the printing head
- Paper automatic checking function
- Modular design to meet different application requirements
- Self-adaptive temperature control
- Low power consumption and low running costs

#### <span id="page-3-2"></span>**3. Technical parameters**

- Printing method: Direct thermal printing
- Resolution: 203DPI
- Printing width: 80MM (max)
- Printing speed: 150mm/s (max); 127mm/s (normally)
- Memory: DRAM: 8M FLASH: 4M
- Interfaces

**USB interface:** General USB interface (standard type B).

 **Serial interface:** DB9 female interface, baud rate of 4800bps, 9600bps, 19200bps or 38400bps optional (via DIP switch adjustments), data structures for no parity, 8 data bits, 1 stop bit, supports RTS / CTS and XON / XOFF handshaking meeting.

 **Ethernet interface:** Standard RJ45-8P interface, 10M / 100M adaptive transmission speed, 100M LED indicates network, data communication LED indicator.

 **Cash drawer port:** Standard RJ-11-6P socket, output DC 24V / 1A power supply

signal to drive the cash drawer action.

• Different type of interface panel are as following

#### **RP80VI-UP:**

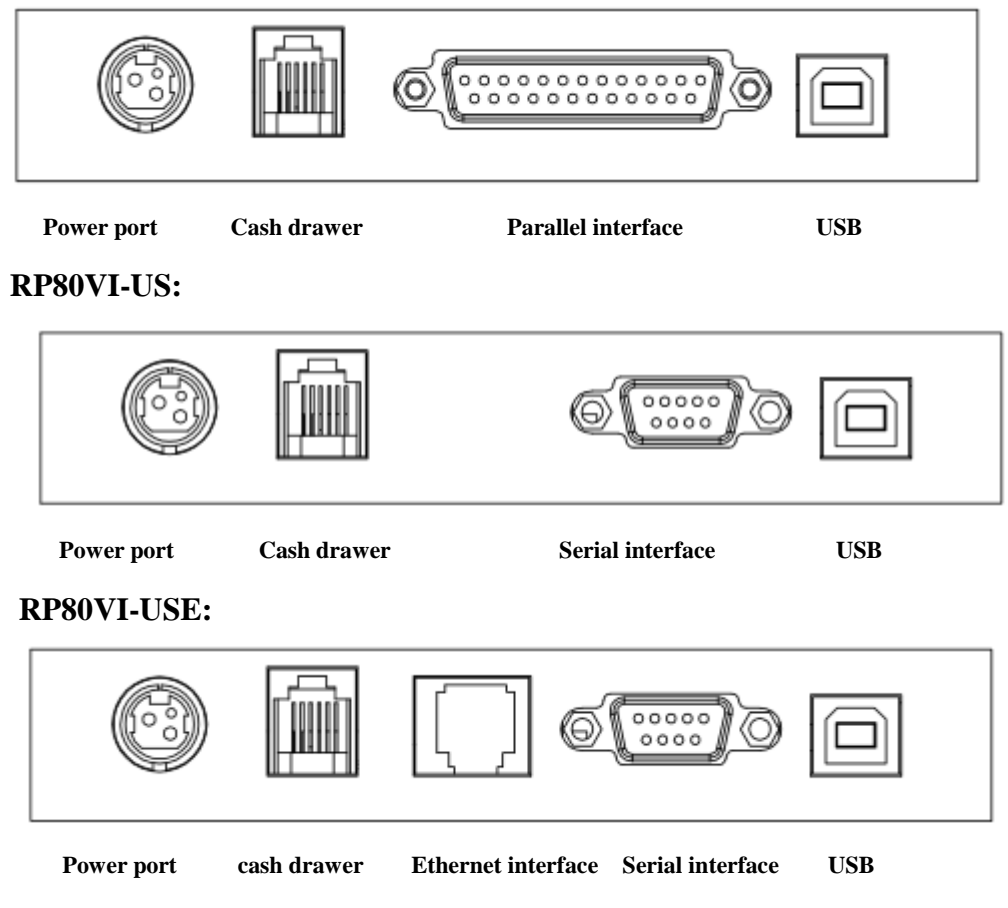

● Barcode:

1D code: CODE128、EAN128、CODE39、CODE93、EAN13、EAN8、CODABAR、

UPCA、UPCE、MSI、MSIC、I25

2D code: QRCODE

● Medium

Paper type: thermal paper roll, stickers, etc.

Paper width: 16mm-82mm

Diameter of the outside paper roll: 85mm Max

Paper-out method: automatically stripped or peeled off

● Power adapter of the printer:

Adapter input voltage: AC  $110V/220V$ ,  $50 \sim 60Hz$ 

Adapter output voltage: DC 24V/2.5A

Printer input voltage: DC 24V/2.5A

- Weight of the Printer: 1.36kg (paper roll not included)
- Sizes:
	- 237(L) x 146(W) x 130(H) mm
- Environment:

 Working temperature: 5~45°C; Working humidity:20-80%RH(Non-condensing) Storage temperature:  $-40 \sim 55^{\circ}$ C; Storage humidity:  $\leq 90\%$ (Non-condensing)

# <span id="page-5-1"></span><span id="page-5-0"></span>**4. Printer installation and operation**

## **4.1 The dismantle of the printer**

Check the spare parts

Please check the spare parts when opening the box, please contract the supplier or factory if anything missed.

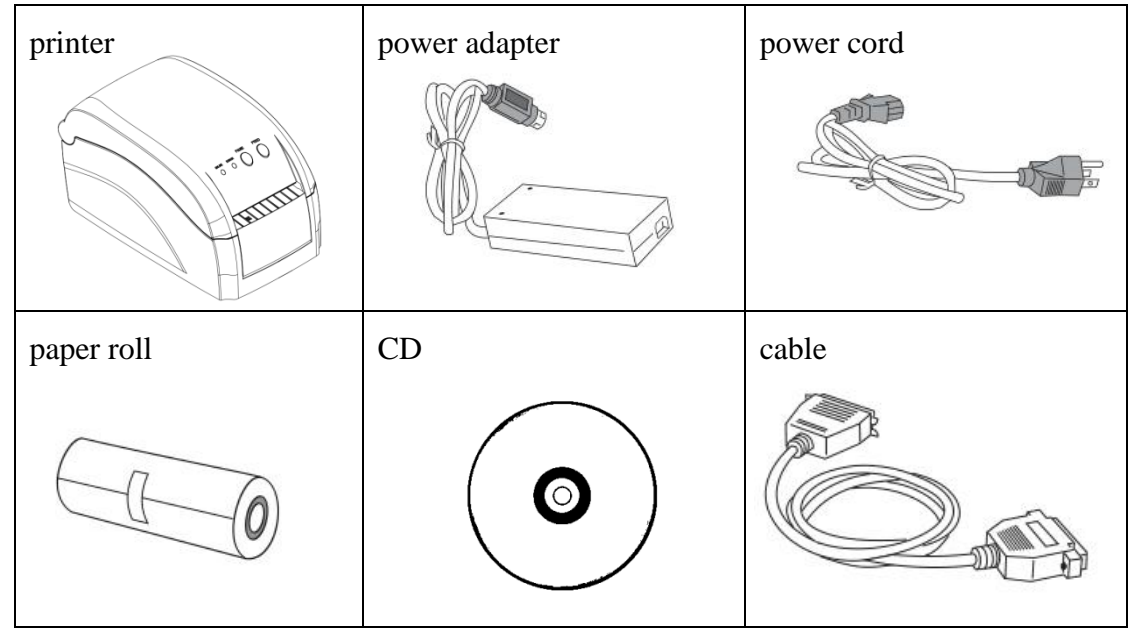

## <span id="page-5-2"></span>**4.2 The connection of the printer**

(1) Make sure that the printer and PC are turned off, connect the cable to printer and the interface (Serial/Parallel/USB/Ethernet) of the equipment.

(2) If the automatic cash drawer is available, then connect the RJ-11 of the cash drawer to the cash drawer port of the printer.(the specification of the cash drawer must coincide with the driver of the printer's cash drawer)

(3) Connect the dedicated adapter of the printer

Please use the dedicated adapter of the printer. Connection diagram is shown below:

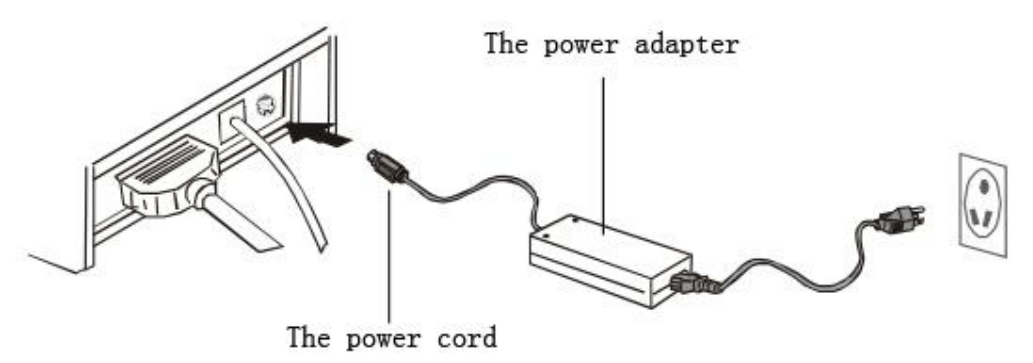

#### *Attention:*

(1) First plug the DC24V power cord of the printer, and then plug the AC220V power, at last turns the power switch. Do not do that opposite way, or it will do harm to the printer.

(2) Inappropriate use of the power adapter will lead to bad quality printing, or even do harm to the printer.

(3) Do not connect the telephone line to the cash drawer port, or it will damage both the printer and the telephone.

(4)When pull the power cord of the printer, please hold the pace where signed arrow (Do not hold the soft cord to pull the power cord). Hold the soft cord and pull may damage the printer or the power adapter.

# <span id="page-6-0"></span>**4.3 The loading of the paper roll**

**Detailed operation as shown below:**

Xiamen Rongta Technology Co., Ltd.

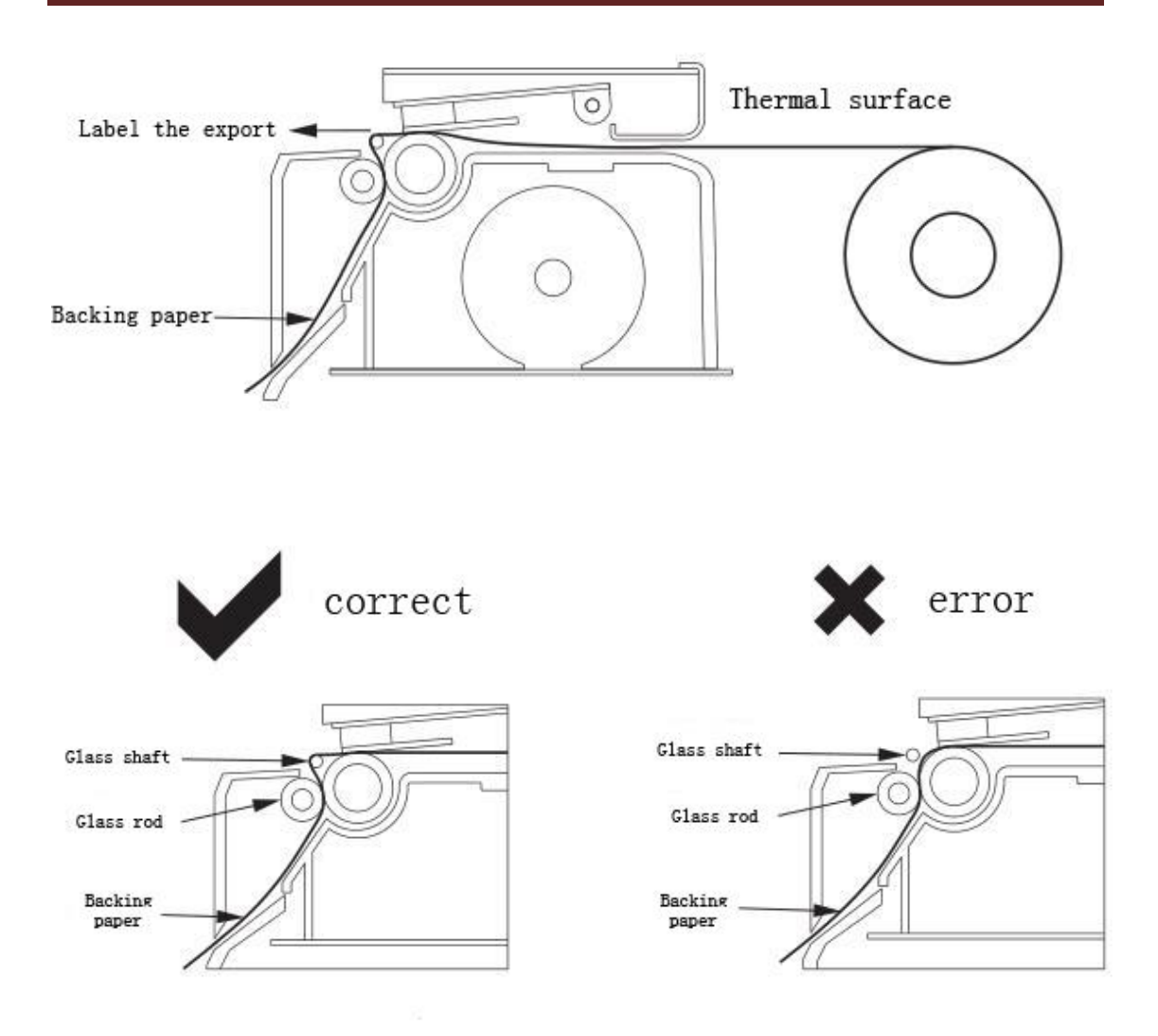

## <span id="page-7-0"></span>**4.4 Function of Starting Up**

#### <span id="page-7-1"></span>**4.4.1 Interval Sensor Adjusting**

It is necessary to adjust sensitivity of interval sensor under the situation below:

- 1. new printer
- 2. change label
- 3. Printer initialization

This function is for testing sensitivity of interval sensor. When users change paper of different specification or initialize printer, it needs to set up the interval sensor adjusting.

Please follow up the steps below to adjust interval sensor:

- 1. turn off the power of printer
- 2. make sure the paper exists and cover is closed

3. press the *PAUSE* button and turn on the printer, when printer open interval sensor adjustment, loosen PAUSE button.

#### <span id="page-8-0"></span>**4.4.2 Printer Initializing**

This function is for clearing data downloaded in DRAM and resetting the printer. Please start adjustment of interval sensor after initialization.

#### <span id="page-8-1"></span>**5. Indicator Light and Button**

There is tow indicator lights: blue light for power and red light for error. Tow button: PAUSE and FEED. Showed as follows:

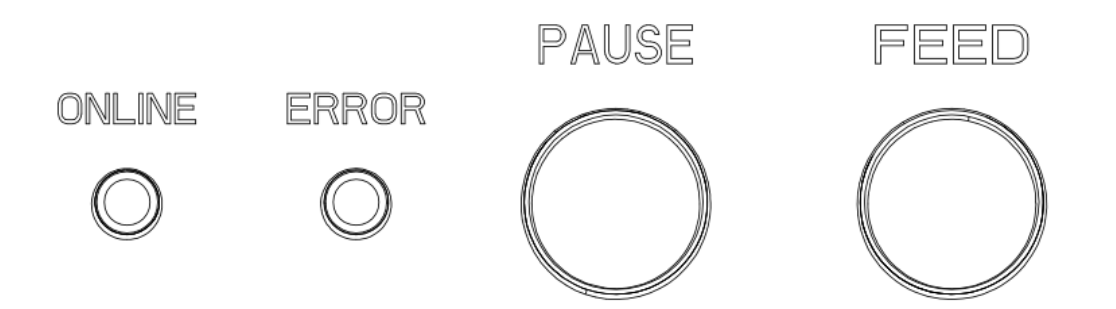

#### <span id="page-8-2"></span>**5.1 Indicator**

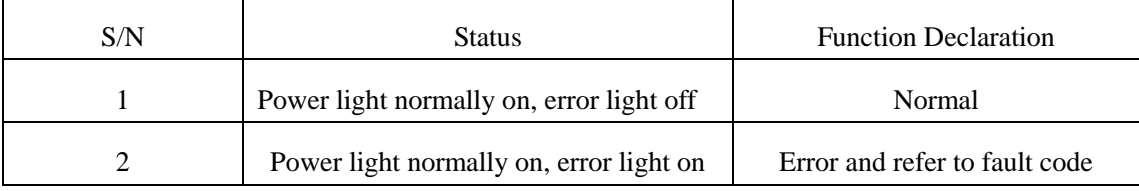

#### <span id="page-8-3"></span>**5.2 Fault Code**

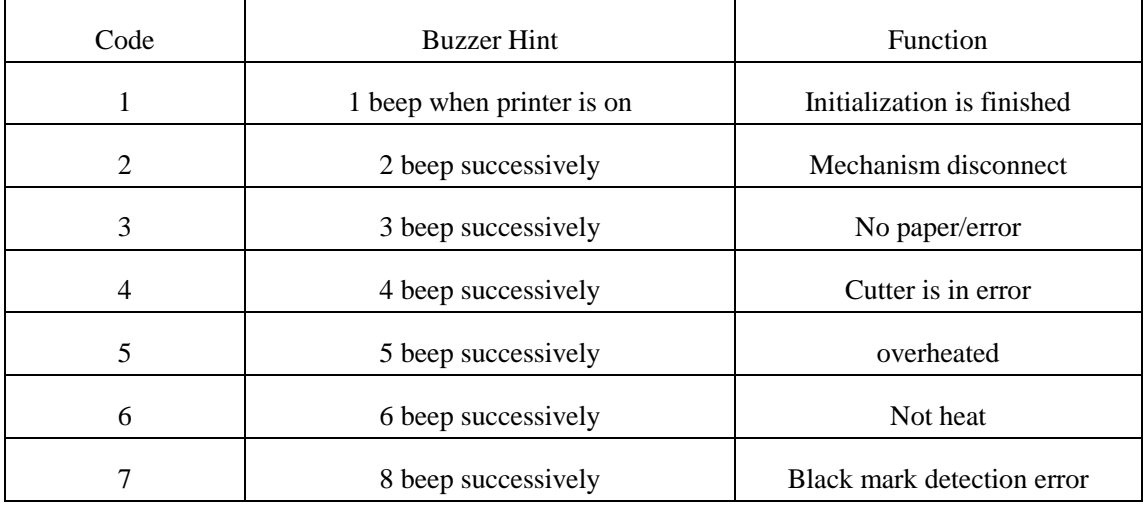

# Xiamen Rongta Technology Co., Ltd.

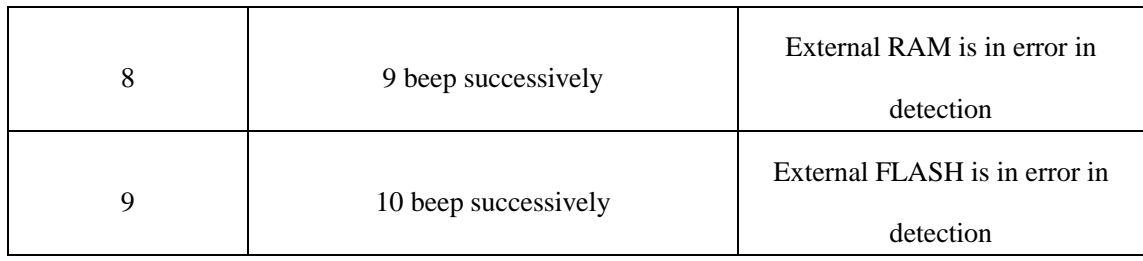

# <span id="page-9-0"></span>**5.3 Button**

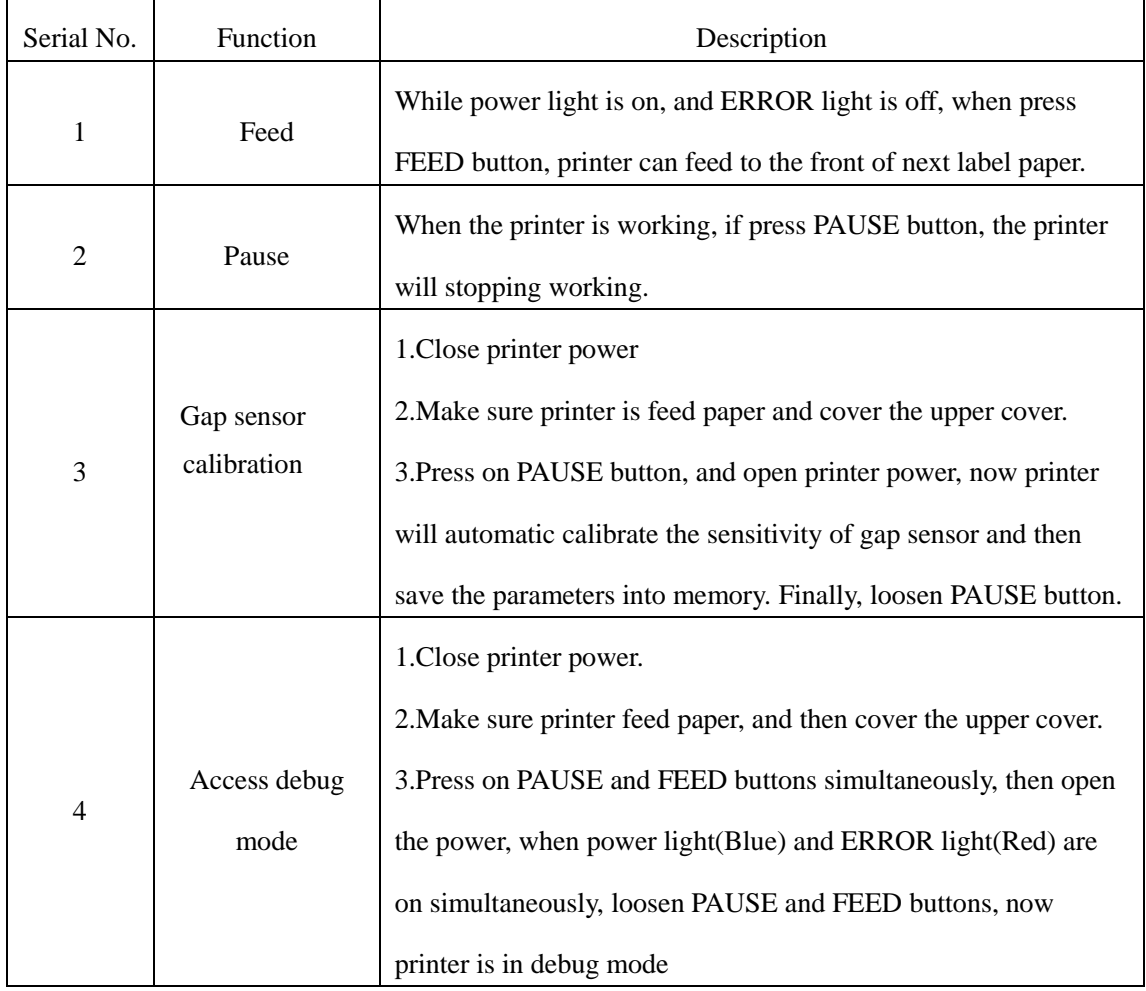

## <span id="page-9-1"></span>**6. Printer Serial interface**

RP80VI Printer Serial interface is RS-232 standard, [communication](file:///C:/Documents%20and%20Settings/Administrator/Local%20Settings/Application%20Data/Yodao/DeskDict/frame/20140811092804/javascript:void(0);) [baud](file:///C:/Documents%20and%20Settings/Administrator/Local%20Settings/Application%20Data/Yodao/DeskDict/frame/20140811092804/javascript:void(0);) [rate](file:///C:/Documents%20and%20Settings/Administrator/Local%20Settings/Application%20Data/Yodao/DeskDict/frame/20140811092804/javascript:void(0);) is 4800bps、9600bps、19200bps or 38400bps optional (you can adjust it by DIP switch),8 data bits, without odd and even number validation, one stop bit, support RTS/CTS and XON/XOFF Handshake Protocol.

Printer serial interface, the [definition](file:///C:/Documents%20and%20Settings/Administrator/Local%20Settings/Application%20Data/Yodao/DeskDict/frame/20140811092804/javascript:void(0);) of each pin function is as follows:

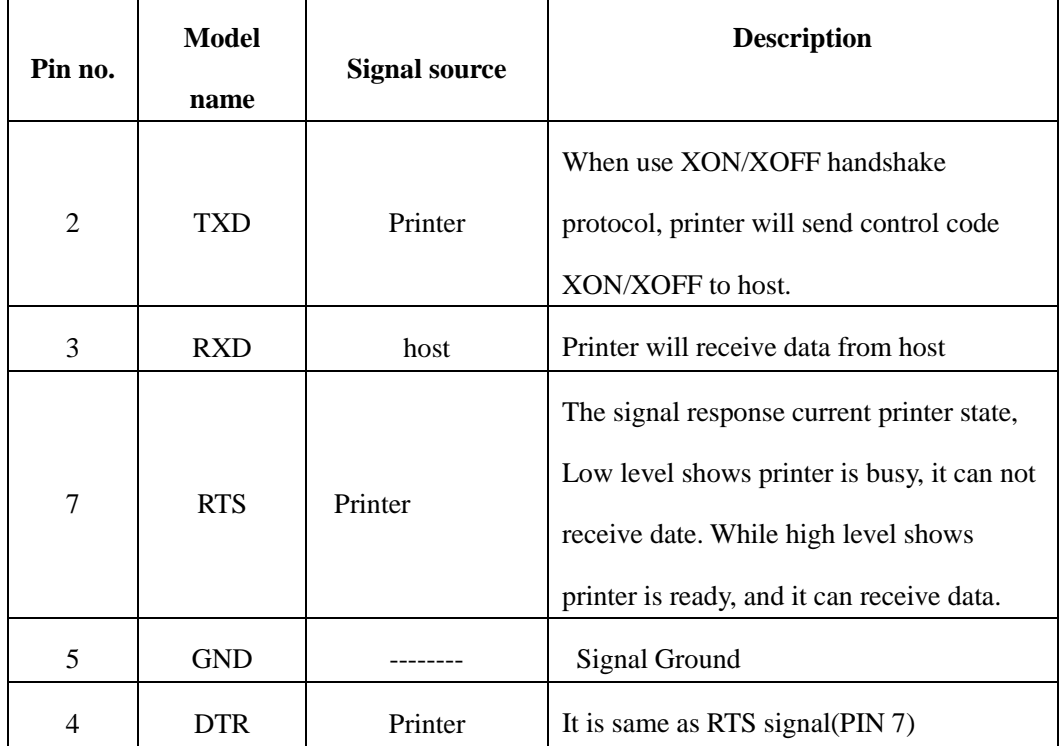

The Connection diagram between printer serial interface and POS host serial interface:

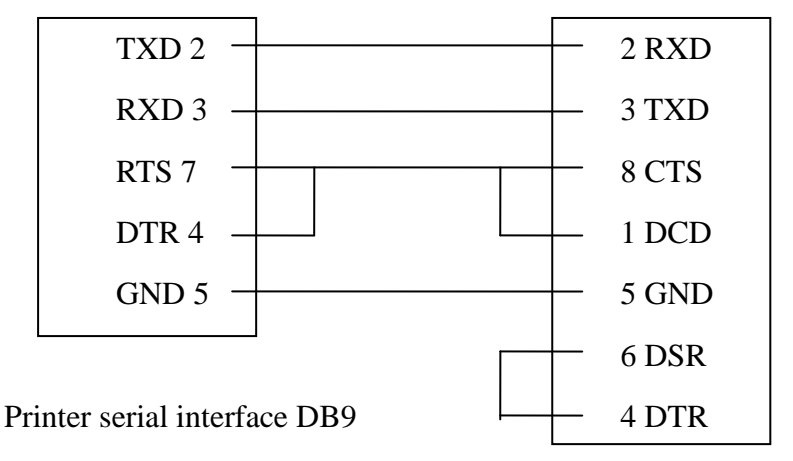

POS host serial interface DB9

### <span id="page-10-0"></span>**7. Printer parallel interface**

RP80VI printer parallel interface socket is 25PIN Parallel socket, 8 bits [parallel](file:///C:/Documents%20and%20Settings/Administrator/Local%20Settings/Application%20Data/Yodao/DeskDict/frame/20140811092804/javascript:void(0);) [transmission,](file:///C:/Documents%20and%20Settings/Administrator/Local%20Settings/Application%20Data/Yodao/DeskDict/frame/20140811092804/javascript:void(0);) support BUSY/nAck handshake protocol. Each PIN function of Printer parallel interface socket is as follows:

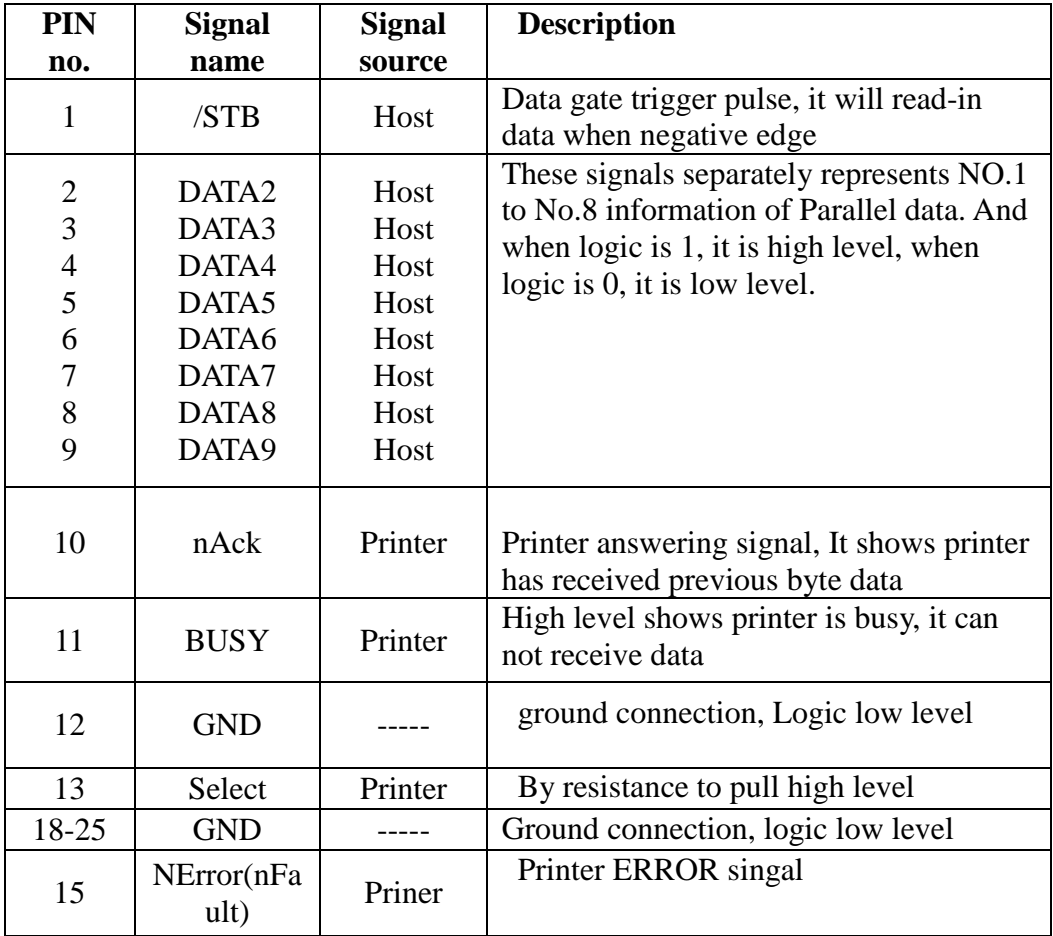

# <span id="page-11-0"></span>**8. Printer Ethernet Port**

The Ethernet interface socket of RP80VI is RJ45-8P, supporting 10M/100M network, and the transmission speed is adaptive.

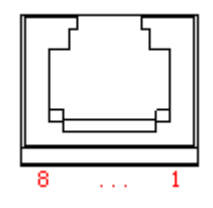

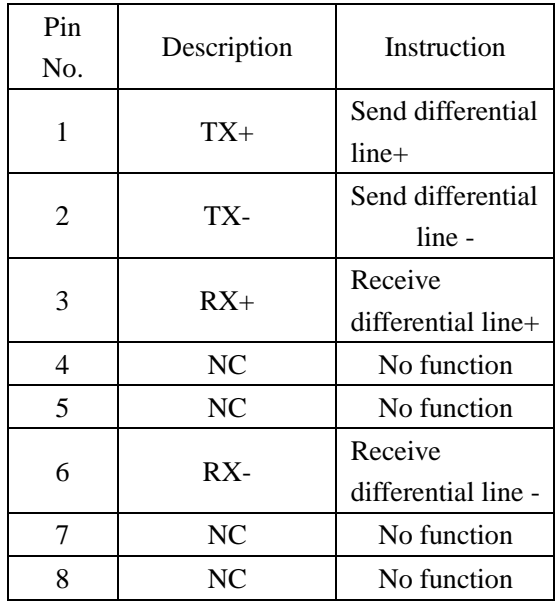

# Xiamen Rongta Technology Co., Ltd.

## <span id="page-12-0"></span>**9. Printer Cash Drawer Port**

The printer cash drawer port is with standard RJ-11, 6-wires socket, output DC 24V/1A and work by power signal. Plug the RJ-11 crystal plug into cash drawer port and then you can open the cash drawer via printer.

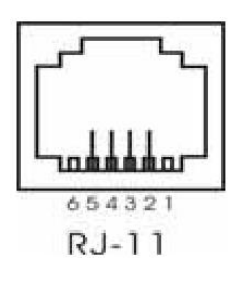

Printer cash drawer interface pin functions are defined as follows:

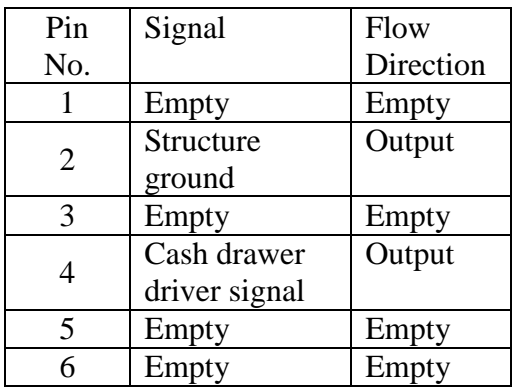

#### <span id="page-13-0"></span>**10.Printer driver**

Two types of drive for RP80VI Series: one is to install driver program directly under Windows9x/ ME/ 2000 /XP, the other is to install drive through Serial, Parallel, USB or Ethernet.

(1) Install driver under Windows

Add printer in the Windows, and appoint the driver documents in the driver disk to Windows. It can print once you start print command in the program. In this way, windows printer driver turns characters to graphics dot-matrix for printing.

(2) Install driver by Interface

In this way, no need for drive program. It can print just when it output character to port and the hard font inside printer realizes the character exchange printing. By port for driver, the printing type transforms page printing to line printing, which controls printing more conveniently.